# Reporting Features in Flare and Analyzer

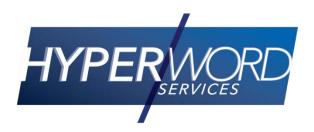

### Who Am I?

#### Neil Perlin – Hyper/Word Services.

- Internationally recognized content creation and delivery consultant.
- Help clients create effective, efficient, flexible content in anything from print to mobile.
- Certified Flare, Mimic, other tools.
- Many years experience trying to keep track of what's going on in my projects.

### The Issue

- How do we track what's going on in our projects?
- The answer(s):

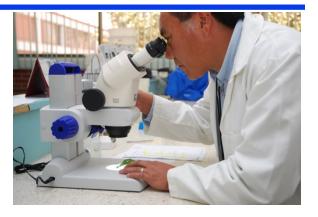

- Core reporting Project Analysis
- More detail File List
- Still more detail the Report feature
- Still more *customizable* detail File Tags and the Report feature
- And "active" detail Analyzer

- Select View > Project Analysis.
- Displays what MadCap considers to be "core" information.

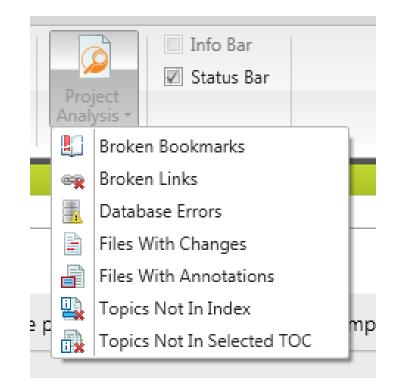

Select a report to open it in the Project Analysis pane – the editing pane in v.10+, the left pane pre-v.10.

| E Project Analysis     |                                                     |                     |                     |                     |          |           |  |
|------------------------|-----------------------------------------------------|---------------------|---------------------|---------------------|----------|-----------|--|
| 🙍 Project Analysis 🛛 🗙 | 💽 Start Page 🛛 🛛                                    |                     |                     |                     |          |           |  |
| Broken Links           |                                                     |                     |                     |                     |          |           |  |
| 00 🛍 🏦 🚔 🖯             | 🕕 🞯 ঝ 🖓 🚔 🔩 👌   View All   🎟 🐖 🗐 💷   Page: 1 🚔 of 1 |                     |                     |                     |          |           |  |
|                        | iles in your project where a broken link            | is located. You car | odouble-click a rov | v to open the file. |          |           |  |
| 0                      |                                                     |                     |                     |                     |          |           |  |
| File                   | Folder                                              | Link                | Туре                | Link Text           | Link Tag | Extension |  |
| ws_ftp_features.htm    | Content/1intro/                                     | Content/1intro      | Missing File        | Append a file       | a        | htm       |  |
|                        |                                                     |                     |                     |                     |          |           |  |

 You can also select another report directly from the Project Analysis pane.

| Project Analysis           |                  |                |              |               |          |           |
|----------------------------|------------------|----------------|--------------|---------------|----------|-----------|
| 🔯 Project Analysis 🛛 🗙     | 🗈 Start Page 🛛 × |                |              |               |          |           |
| Broken Links               |                  |                |              |               |          |           |
| Broken Links               |                  |                |              |               |          |           |
| Broken Bookmarks           |                  |                |              |               |          |           |
| Database Errors            |                  |                |              |               |          |           |
| Files With Changes         |                  |                |              |               |          |           |
| Files With Annotations     |                  |                |              |               |          |           |
| Topics Not In Index        |                  |                |              |               |          |           |
| Topics Not In Selected TOC |                  |                |              |               |          |           |
| File                       | Folder           | Link           | Type         | Link Text     | Link Lag | Extension |
| ws_ftp_features.htm        | Content/1intro/  | Content/1intro | Missing File | Append a file | а        | htm       |

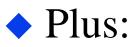

- Export to CSV (comma-separated value) form.
- Print the info.
- View different pages in a multi-page report.

- Double-clicking a row opens the topic or element in question where you can make your changes.
- For example, doubleclicking the broken link opens the topic and highlights the link.

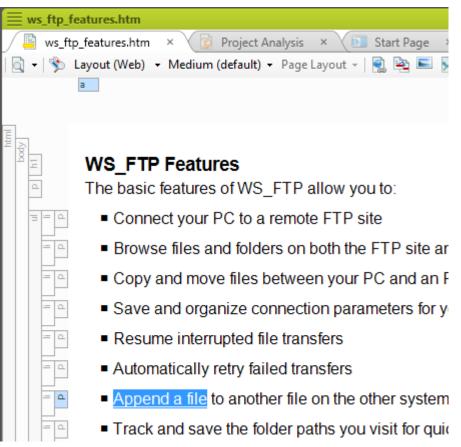

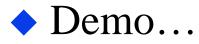

### File List

## Select View > File List – opens in the Editing pane in v.10+, the left pane pre-v.10.

| È Fi | le List 🛛 🖄 ws_ftp_feat                | ures.htm × 👩 Projec       | t Analysis | × Start Page         | ×    |        |                                   |       |  |
|------|----------------------------------------|---------------------------|------------|----------------------|------|--------|-----------------------------------|-------|--|
|      | 🔊 🕝 🛍 🙀   Filter: *.ht                 | (                         |            | (                    |      |        |                                   |       |  |
|      | Name 🔺                                 | Path                      | Size       | Date Modified        | User | Status | Title                             | Class |  |
| 3)   | account_definition.htm                 | Content\0defs\            | 795 b      | 3/22/2013 5:25:56 PM |      |        | Account (definiton)               |       |  |
| 3    | appending_files.htm                    | Content\4transfers\       | 2.46 KB    | 3/22/2013 5:25:58 PM |      |        | Appending files                   |       |  |
| 3) [ | automatic_reconnect.htm                | Content\2getstarted\      | 1.29 KB    | 3/22/2013 5:25:57 PM |      |        | Automatic Reconnect               |       |  |
| 3) [ | can_connect_only_to_ip                 | Content\trouble\          | 961 b      | 3/22/2013 5:26:06 PM |      |        | Can connect only to IP Address    |       |  |
| 3) [ | cannot_connect_to_an_ft                | Content\trouble\          | 1.23 KB    | 3/22/2013 5:26:06 PM |      |        | Cannot connect to an FTP site     |       |  |
| 3)   | Certificate.htm                        | Content\security\         | 627 b      | 3/22/2013 5:26:01 PM |      |        | Certificate                       |       |  |
| 3) [ | Certificate_Signing_Requ               | Content\security\         | 731 b      | 3/22/2013 5:26:01 PM |      |        | Certificate Signing Request       |       |  |
| 3)   | changing_the_current_driv              | e.htm ht\3navigation\     | 1.76 KB    | 3/22/2013 5:25:58 PM |      |        | Changing the current drive        |       |  |
| 3    | changing_the_current_fo                | Content\3navigation\      | 2.52 KB    | 3/22/2013 5:25:58 PM |      |        | Changing the current folder       |       |  |
| 3    | changing_the_host_nam                  | Content\2getstarted\      | 2.38 KB    | 3/22/2013 5:25:57 PM |      |        | Changing the host name or address |       |  |
| 3    | changing_the_host_type                 | Content\2getstarted\      | 2.65 KB    | 3/22/2013 5:25:57 PM |      |        | Changing the host type            |       |  |
| 3    | changing_the_name_of                   | Content\2getstarted\      | 1.79 KB    | 3/22/2013 5:25:57 PM |      |        | Changing the name of a site confi |       |  |
| 3) [ | changing_the_permissio                 | Content\5filesandfolders\ | 9.58 KB    | 3/22/2013 5:25:59 PM |      |        | Changing the permissions for UNI  |       |  |
| 3    | Client_Certificate_Verific             | Content\security\         | 4.6 KB     | 3/22/2013 5:26:01 PM |      |        | Client Certificate Verification   |       |  |
| 3    | compression_mode.htm                   | Content\0defs\            | 394 b      | 3/22/2013 5:25:56 PM |      |        | Compression Mode                  |       |  |
| 3    | configuring_a_new_ftp_si               | Content\2getstarted\      | 1.48 KB    | 3/22/2013 5:25:57 PM |      |        | Configuring a new FTP site        |       |  |
| 3    | configuring_active_edit.h              | Content\2getstarted\      | 2.08 KB    | 3/22/2013 5:25:57 PM |      |        | Configuring Active Edit           |       |  |
| 3    | Connect_using_the_Sites                | Content\2getstarted\      | 1.15 KB    | 3/22/2013 5:25:57 PM |      |        | Connect using the Sites Menu      |       |  |
| 1    | ······································ | C                         | 1 40 1/0   | 2/22/2012 E.2E.E7 DM |      |        | Constation to Defende Car         |       |  |

### File List

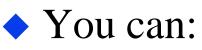

- Control which columns display.
- Export the info to CSV form.
- Change the order of the columns.
- Change the sort order within columns.
- Control which file types are listed.

| -     |                                                                                                    |
|-------|----------------------------------------------------------------------------------------------------|
| ter:  | Files (*.htm;*.html) 👻                                                                                                    |
|       | All Files (*.*)                                                                                                    |
|       | Topic Files (*.htm;*.html)                                                                                                    |
| htm   | MasterPage Files (*.flmsp)                                                                                                    |
| n     | Page Layout Files (*.flpgl)                                                                                                    |
|       | Snippet Files (*.flsnp)                                                                                                    |
| ct.h  | Stylesheet Files (*.css)                                                                                                    |
| io ip | Image Files (*.png;*.bmp;*.jpg;*.jpeg;*.tif;*.tiff;*.gif;*.swd;*.emf;*.wmf;*.xaml;*.xps;*.exps;*.hdp;*.wdp;*.svg;*.ps;*.eps;*.dib) |
|       | Multimedia Files (*.asf:*.wm:*.wma:*.wmv:*.asx:*.wax:*.wvx:*.wmx:*.mid:*.midi:*.mpeq:*.mpg:*.mpg:*.mpg:*.wav:*.au:*.mp3:           |
| _an_  | GIF Files (*.gif)                                                                                                    |
|       | JPEG Files (*.jpeg;*.jpg)                                                                                                    |
|       | DNG Files (* ppg)                                                                                                    |
| Keq   | Flash Movie Files (*.swf)                                                                                                    |
| -     |                                                                                                    |

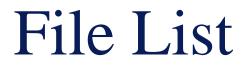

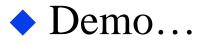

- Select File > New > Add File > Reports.
- Report Editor lets you define 124 report types or combine multiple types into one.

|      | Conditions Report   |            |                                                   |                                  |                                       | <b>•</b> 1 |
|------|---------------------|------------|---------------------------------------------------|----------------------------------|---------------------------------------|------------|
|      | Conditions Report > | < 📔 accoun | t_definition.htm 🛛 🖹 File List 🗡                  | 🕒 ws_ftp_features.htm 🛛 🗙        | 🙍 Project Analysis 🛛 🗈 Start Page 🛛   |            |
| Repo | rt Editor           |            |                                                   |                                  |                                       |            |
|      |                     |            |                                                   |                                  |                                       |            |
| •    | General             | Title:     |                                                   |                                  |                                       | -          |
| 5    | Styles              | Tables:    | Bookmarks                                         | Select all                       |                                       | <u>^</u>   |
| 4    | Archive             |            | Broken Bookmarks                                  | Unused Bookmarks                 | Used Bookmarks                        | E          |
|      |                     |            | Concepts                                          | Select all                       |                                       |            |
|      |                     |            | Concept Links                                     | Files with Concepts              | Topics With Concept Links             |            |
|      |                     |            | Topics With Concept Links Missing a Concept Links | oncept 📃 Topics Without Concepts | Used Concepts                         |            |
|      |                     |            | Used Search Filters                               |                                  |                                       |            |
|      |                     |            | Condition Tags                                    | Select all                       |                                       |            |
|      |                     |            | Applied Conditions                                | Files With Condition Tags        | Topics With Snippet Conditions        |            |
|      |                     |            | Undefined Condition Tags                          | Unused Condition Tags            | Used Condition Tags                   |            |
|      |                     |            | Content Files                                     | Select all                       |                                       | +          |
|      |                     |            | Select all                                        |                                  |                                       |            |
|      |                     |            | Skip empty reports                                |                                  |                                       |            |
|      |                     |            | Print report after generation                     |                                  |                                       |            |
|      |                     | Report:    |                                                   |                                  | Add To Archive Open in Browser Genera | ate        |

#### ◆ For example, all files with condition tags.

| E Conditions Report*   |              |                                                             |                             |                            |                         |          | 🔹 q |
|------------------------|--------------|-------------------------------------------------------------|-----------------------------|----------------------------|-------------------------|----------|-----|
| 📋 Conditions Report* 🗆 | × 📔 account_ | _definition.htm × 🖹 File List × 🗸                           | 📔 ws_ftp_features.htm 🛛 ×   | 🛛 🙍 Project Analysis 🛛 🗴 🚺 | 📕 Start Page 🛛 🗙        |          |     |
| Report Editor          |              |                                                             |                             |                            |                         |          |     |
|                        |              |                                                             |                             |                            |                         |          |     |
| General                | Title:       |                                                             |                             |                            |                         |          | •   |
| Styles                 | Tables:      | Bookmarks                                                   | Select all                  |                            |                         |          | -   |
| Archive                |              | Broken Bookmarks                                            | Unused Bookmarks            | 📃 Used B                   | ookmarks                |          | =   |
|                        |              | Concepts                                                    | Select all                  |                            |                         |          |     |
|                        |              | Concept Links                                               | Files with Concepts         | Topics                     | With Concept Links      |          |     |
|                        |              | Topics With Concept Links Missing a Concept                 | ept 📃 Topics Without Concep | ots 📃 Used C               | oncepts                 |          |     |
|                        |              | Used Search Filters                                         |                             |                            |                         |          |     |
|                        |              | Condition Tags                                              | Select all                  |                            |                         |          |     |
|                        |              | Applied Conditions                                          | Files With Condition Ta     | gs Topics                  | With Snippet Conditions |          |     |
|                        |              | Undefined Condition Tags                                    | Unused Condition Tags       | s 📃 Used C                 | ondition Tags           |          |     |
|                        |              | Content Files                                               | Select all                  |                            |                         |          | -   |
|                        |              | Select all                                                  |                             |                            |                         |          |     |
|                        |              | Skip empty reports                                          |                             |                            |                         |          |     |
|                        |              | Print report after generation                               |                             |                            |                         |          |     |
|                        | Report:      |                                                             |                             | Add To Archive             | open in Browser         | Generate |     |
|                        | -            | Flare Training\ws_ftp\ws_ftp.flprj<br>1/23/2015 11:33:20 AM |                             |                            |                         |          | •   |
|                        | Files With   | Condition Tags                                              |                             |                            |                         |          |     |
|                        |              | t/1intro/new_features_in_WS_FTP_Profe<br>n Taq: Primary.Pro | essional.htm                |                            |                         |          | *   |

#### ♦ Here's the full report.

| C:\Users\Owner\AppData\Local\T $\mathcal{P} \cdot \mathcal{C}$ @ C:\Users\Owner\AppData\L ×                         | ☆ ☆ |
|----------------------------------------------------------------------------------------------------|-----|
| X 😡 Secure Search 🔎 🖾 McAfee 😧 🗸                                                                                    |     |
| Project: C:\Flare Training\ws_ftp\ws_ftp.flprj<br>Generated: 1/23/2015 11:33:20 AM<br>By: Owner                     | ^   |
| Files With Condition Tags                                                                                           |     |
| Count: 5<br>File: Content/1intro/new_features_in_WS_FTP_Professional.htm<br>Condition Tag: Primary.Pro<br>Tag: html |     |
| File: Content/4transfers/appending_files.htm<br>Condition Tag: Primary.HOLD<br>Tag: html                            |     |
| File: Content/4transfers/multipart_transfers.htm<br>Condition Tag: Primary.HOLD<br>Tag: html                        |     |
| File: Content/security/SSH/Importing_an_SSH_Key.htm<br>Condition Tag: Primary.HOLD<br>Tag: html                     |     |
| File: Content/security/SSL_vsSSH.htm<br>Condition Tag: Primary.Pro<br>Tag: p                                        |     |
| Tag: a                                                                                                    |     |

- Can also use Styles options to format a report.
- For example, and with apologies, these settings on the Styles tab:

| Conditions Report* |                                                   |    |                       |                       |                        |
|--------------------|---------------------------------------------------|----|-----------------------|-----------------------|------------------------|
| Conditions Report* | × 📮 account_definition.htm 🛛 ×                    | (P | File List × 📔 ws_ftp_ | _features.htm 🛛 🛛 💆 F | Project Analysis X     |
| eport Editor       |                                                   |    |                       |                       |                        |
| General            | Styles                                            |    | Show                  | Preview               |                        |
| Styles             |                                                   |    | Property Groups       |                       |                        |
| Archive            | Reporternery     ReportGroup     En ReportHeading |    | Alphabetical List     | (no preview availa    | ble for current select |
|                    | ReportPrefix  ReportSection  ReportText           |    | Properties            |                       |                        |
|                    |                                                   |    | 🗄 Basic               |                       |                        |
|                    |                                                   |    | E Font                |                       |                        |
|                    |                                                   |    | FontFamily            |                       | 'Comic Sans MS'        |
|                    |                                                   |    | FontSize              |                       | 12pt                   |
|                    |                                                   |    | FontWeight            |                       | bold                   |
|                    |                                                   |    | FontStyle             |                       | normal                 |
|                    |                                                   | =  | Color                 |                       | #ff0000                |
|                    |                                                   |    | BackgroundColor       |                       | #bbeeff                |
|                    |                                                   |    | Borders               |                       |                        |
|                    |                                                   |    | Paddings              |                       |                        |
|                    |                                                   |    | 🗄 Margins             |                       |                        |

Produce this:

| C:\Users\Owner\AppData\Local\T 🔎 - C C:\Users\Owner\AppData\Lo                                                      |
|----------------------------------------------------------------------------------------------------|
| x 👿 Secure Search 🔎 🖾 McAfee ? 🔻                                                                                    |
| Project: C:\Flare Training\ws_ftp\ws_ftp.flprj<br>Generated: 1/23/2015 11:42:22 AM<br>By: Owner                     |
| Files With Condition Tags                                                                                           |
| Count: 5<br>File: Content/1intro/new_features_in_WS_FTP_Professional.htm<br>Condition Tag: Primary.Pro<br>Tag: html |
| File: Content/4transfers/appending_files.htm<br>Condition Tag: Primary.HOLD<br>Tag: html                            |
| File: Content/4transfers/multipart_transfers.htm<br>Condition Tag: Primary.HOLD<br>Tag: html                        |
| File: Content/security/SSH/Importing_an_SSH_Key.htm<br>Condition Tag: Primary.HOLD<br>Tag: html                     |
| File: Content/security/SSL_vsSSH.htm<br>Condition Tag: Primary.Pro<br>Tag: p<br>Tag: a                              |

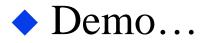

- Problem the Report feature's categories are pre-defined.
- Can you create your own custom reports?
- Yes, using file tags "markers" that you create and apply to topics and other types of files.
- You can then generate a report that lists all files containing a particular set of tags.

#### ♦ To create file tags.

- Select File > New > File Tag Set (or open a File Tag Set in the Advanced folder on the Project Organizer).
- Use one of the preset templates (MyAuthors... or MyStatus...) or select MyFileTagSet to define your own template.

- ♦ Add or modify the tags as necessary.
  - Here's a file tag set called Color with three tags.

| E C₀    |                          |              |                |  |  |  |  |  |
|---------|--------------------------|--------------|----------------|--|--|--|--|--|
|         | 💽 Start Page 🛛 💊 Color 🗵 |              |                |  |  |  |  |  |
| FileTag | Set Editor 憎   🗙         | 🕻 📄 📔 🗮   Ta | g Type: Colors |  |  |  |  |  |
|         | Tag Name 🔺               | Comment      |                |  |  |  |  |  |
|         | Blue                     |              |                |  |  |  |  |  |
|         | Green                    |              |                |  |  |  |  |  |
| Þ       | Red                      |              |                |  |  |  |  |  |

- To apply file tags:
  - Open the Properties pane for a topic or file, select the File Tags tab, select the tag type, and select the desired tag as shown in the next screen.

| Properties                  | Statements of the Statement | -            | 2 ×        |
|-----------------------------|-----------------------------|--------------|------------|
| General<br>Topic Properties | Tag Type<br>Colors          | File Tags    | Comment    |
| File Tags                   |                             | Green        |            |
| Conditional Text            | File Tag Sets               | Red          |            |
| Snippet Conditions          |                             |              |            |
| Language                    |                             | =            |            |
|                             |                             | -            |            |
|                             |                             |              |            |
|                             |                             |              |            |
|                             |                             |              |            |
|                             | Edit Set                    | Unselect All | Select All |
|                             | ч                           |              | OK Cancel  |

And when you run the report, by selecting File Tags > File With Tag: Colors, you get this (if you had applied just the Blue tag to one file):

Project: C:\Templenovo\Karry3\Karry3.flprj Generated: 2/14/2015 11:48:21 AM By: Owner

#### Files With Tags: Colors

Colors: Color.Blue Count: 1 File: Content/Topic.htm

Colors: Color.Green (No files)

Colors: Color.Red (No files)

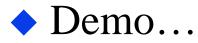

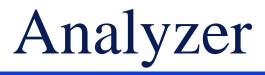

An add-on to Flare.

- Reports are similar to those from Flare's Report feature but...
- Flare's reports are *static* they list changes or properties but leave implementation up to you.
- Analyzer's reports are *active* they list changes or properties *and* can help you implement them or implement them for you.

### Analyzer

# For example, the Index Keyword Suggestions report.

| 📃 Index Keywo | rd Suggestions   |                                                                                                  |                   | <b>▼</b> ‡ | × |
|---------------|------------------|--------------------------------------------------------------------------------------------------|-------------------|------------|---|
| 👫 Index Keyv  | vord Suggestions | × 👔 Statistics 🛛 🛯 Star                                                                          | t Page X          |            | Ē |
| 0 🖯 🔒 🦓       | 📄 🖳 🔒 Арр        | ly 📝 View All 🕅 🔄 🖻 🖩                                                                            | ■ Page: 0 🔶 of 0  |            |   |
| 👝 keywords to |                  | t of files containing text that matches<br>select the rows where you want to add<br>ds manually. |                   |            | 4 |
| Keyword       | File             | Title                                                                                            | Folder            |            |   |
| SSL           | feature_compar   |                                                                                                  | Content/          |            |   |
| PGP           | feature_compar   |                                                                                                  | Content/          |            |   |
| WS_FTP Find   | starting_the_fin | Starting the Find Utility                                                                        | Content/          |            | Ξ |
| FTP site      | dlg_browser_do   | Download Dialog                                                                                  | Content/0context/ |            |   |
| FTP site      | dlg_open.htm     | Open (dialog box)                                                                                | Content/0context/ |            |   |
| transfer mode | dlg_open.htm     | Open (dialog box)                                                                                | Content/0context/ |            |   |
| mode          | dlg_open.htm     | Open (dialog box)                                                                                | Content/0context/ |            |   |
| connect       | host_name.htm    | Host Name or IP Address (defintion)                                                              | Content/0defs/    |            |   |
| FTP site      | host_name.htm    | Host Name or IP Address (defintion)                                                              | Content/0defs/    |            |   |
| IP address    | host_name.htm    | Host Name or IP Address (defintion)                                                              | Content/0defs/    |            |   |
| connect       | workspaces.htm   | workspaces                                                                                       | Content/0defs/    |            |   |

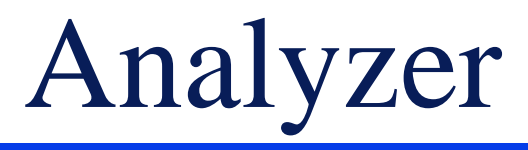

#### Or the Variable Suggestions report, which scans for content that matches existing variables.

| Variable Suggestion                                                                                                    | ıs               |                                                                                                    |                      |                 | ▼ ₽ × |  |  |
|----------------------------------------------------------------------------------------------------|------------------|----------------------------------------------------------------------------------------------------|----------------------|-----------------|-------|--|--|
| 👔 Variable Suggestions 🛛 🖄 Index Keyword Suggestions 🔺 👔 Statistics 🔺 🗈 Start Page 🗡                                                                                                    |                  |                                                                                                    |                      |                 |       |  |  |
| 🕕 Θ 🟗 🗟 🔚 🖫 🗋   Apply   🦳   View All   📖 🔄 📄 📖   Page: 1 🚔 of 1                                                                                                    |                  |                                                                                                    |                      |                 |       |  |  |
| This window displays content that matches existing variables in your project. You can quickly convert these occurrences to variables. Select the rows you want to convert, and click the "Apply" button. |                  |                                                                                                    |                      |                 |       |  |  |
| Suggestion                                                                                                    | Туре             | Context                                                                                              | File                 | Folder          |       |  |  |
| Replace with Variable                                                                                                    | Primary.Register | <v>Press the Enter key.<!--</th--><th>download_patches.htm</th><th>Content/1intro/</th><th></th></v> | download_patches.htm | Content/1intro/ |       |  |  |
|                                                                                                    |                  |                                                                                                    |                      |                 |       |  |  |

### Analyzer

#### Or the Markup Suggestions report, which looks for inefficient code and suggests fixes.

|                      | Markup Suggestions                                                                                                    |                                                                                                    |                      |                            | <b>▼</b> ₽ | × |  |  |
|----------------------|----------------------------------------------------------------------------------------------------|----------------------------------------------------------------------------------------------------|----------------------|----------------------------|------------|---|--|--|
|                      | 🐼 Markup Suggestions 🗴 🔄 Variable Suggestions 🗴 👫 Index Keyword Suggestions 🗴 👔 Statistics 🗴                                                                                                    |                                                                                                    |                      |                            |            |   |  |  |
|                      | 🕒 🎯 🏗 📴 🖶 🗒 👌 Apply Search Properties   🧊   View All   🎟 🔄 📝 💷   Page: 🧵 🗦 of 27                                                                                                    |                                                                                                    |                      |                            |            |   |  |  |
|                      | This window displays places in your project where the XHTML markup (code) can be improved (e.g., empty tags, CDATA tags, empty attributes, excessive spaces). You can click the "Apply" button to automatically apply the suggestions to the selected files. You can click the "Search Properties" button to customize which types of issues to display in the window pane. You can double-click a row to open the topic or other file in the Analyzer interface. You can also select the row and click "File>Send to Flare" to open the file in that application. |                                                                                                    |                      |                            |            |   |  |  |
|                      | Suggestion                                                                                                    | Context                                                                                                    | File                 | Title                      | Folder     |   |  |  |
|                      | Remove line breaks                                                                                                    | The following icons                                                                                                    | conversion_rules.htm | Extension Conversion Rules | Content/   |   |  |  |
| 1                    | Make single space                                                                                                    | The following icons                                                                                                    | conversion_rules.htm | Extension Conversion Rules | Content/   |   |  |  |
| 1                    | Remove tags with spaces                                                                                                    |                                                                                                    | conversion_rules.htm | Extension Conversion Rules | Content/   | Ξ |  |  |
| Remove line breaks < |                                                                                                    | <img downextc<="" src="Downextc&lt;/td&gt;&lt;td&gt;conversion_rules.htm&lt;/td&gt;&lt;td&gt;Extension Conversion Rules&lt;/td&gt;&lt;td&gt;Content/&lt;/td&gt;&lt;td colspan=2&gt;ontent/&lt;/td&gt;&lt;/tr&gt;&lt;tr&gt;&lt;td&gt;&lt;/td&gt;&lt;td&gt;Make single space&lt;/td&gt;&lt;td&gt;&lt;img src=" td=""/> <td>conversion_rules.htm</td> <td>Extension Conversion Rules</td> <td>Content/</td> <td></td> | conversion_rules.htm | Extension Conversion Rules | Content/   |   |  |  |
|                      | Change non-breaking space <img src="Down&lt;/td&gt;&lt;td&gt;conversion_rules.htm&lt;/td&gt;&lt;td&gt;Extension Conversion Rules&lt;/td&gt;&lt;td&gt;Content/&lt;/td&gt;&lt;td&gt;&lt;/td&gt;&lt;/tr&gt;&lt;tr&gt;&lt;td&gt;&lt;/td&gt;&lt;td&gt;Remove line breaks&lt;/td&gt;&lt;td&gt;&lt;img src=" td="" upextcon<=""/> <td>conversion_rules.htm</td> <td>Extension Conversion Rules</td> <td>Content/</td> <td></td>                                                                                                    |                                                                                                    | conversion_rules.htm | Extension Conversion Rules | Content/   |   |  |  |

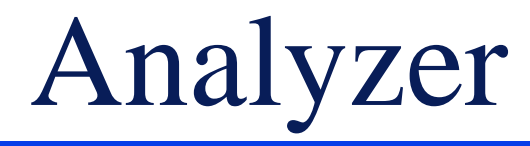

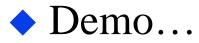

### So Which One Should I Use?

### Depends whether you need:

- A quick look at core issues Project Analysis pane.
- A dynamic look at the project's files File List.
- An informational report to be printed for use at or away from the project – Report feature.
- An informational report that can be customized for your needs – Report feature with file tags.
- Dynamic reports that can help you make the changes Analyzer reports.

## Hyper/Word Services Offers...

- Training Consulting Development
  - Flare Advanced Flare (thru MadCap)
  - ≻ViziApps
  - Single sourcing Structured authoring

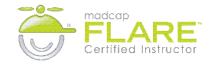

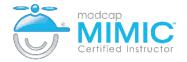

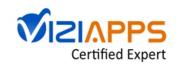

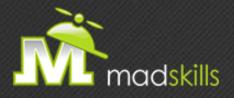

#### THANK YOU FOR ATTENDING TODAY'S WEBINAR! As a webinar attendee, receive \$100 OFF our next advanced training course. Just \$499 per student!

MadCap Flare CSS Training May 27-28, 2015 (web-based) MadCap Flare Single Sourcing Training June 25-26, 2015 (web-based)

\*Offer valid through April 30, 2015.

Note: Courses subject to change. Availability based on student registration. Contact us for the latest schedule and course availability.

TO RECEIVE YOUR DISCOUNT, CONTACT: sales@madcapsoftware.com | +1 858.320.0387 opt.1

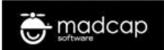

## Thank you... Questions?

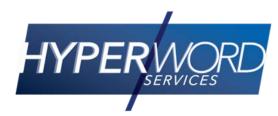

978-657-5464 nperlin@nperlin.cnc.net <u>www.hyperword.com</u> Twitter: NeilEric

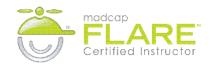

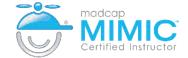

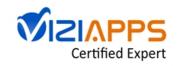